# Інструкція з використання ManualCallPoint Jeweller

Оновлено 18 Жовтня, 2023

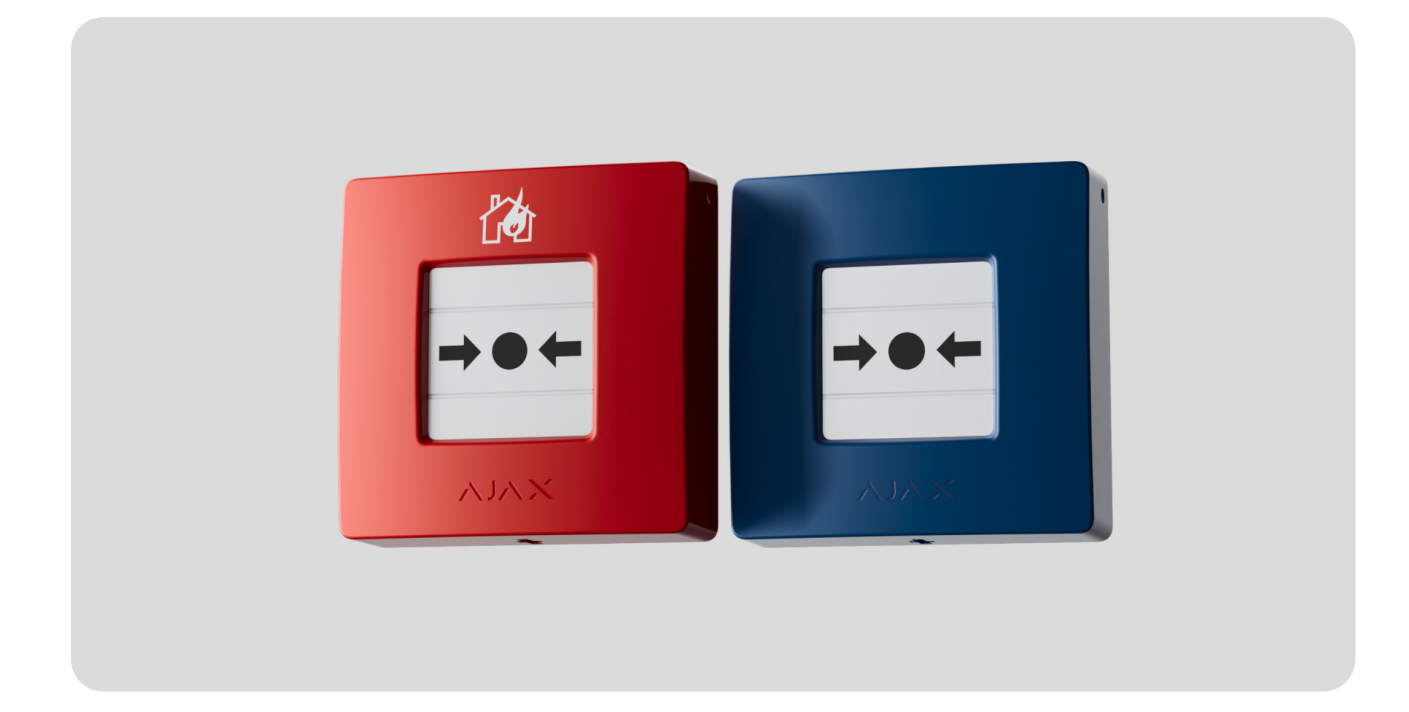

**ManualCallPoint Jeweller** — бездротова кнопка ручної активації тривоги. Пристрій дає змогу активувати тривогу за екстреної ситуації. Кнопку можна скинути за допомогою спеціального інструмента (ключа), що входить у комплект. Пристрій призначений для встановлення лише всередині приміщень.

Кнопка має кілька версій:

- ManualCallPoint (Red) Jeweller;
- ManualCallPoint (Blue) Jeweller.

Щоб передавати тривоги та події, **ManualCallPoint** обмінюється даними з хабомчерез захищений протокол Jeweller. Дальність зв'язку — до 1700 метрів за відсутності перешкод.

Купити ManualCallPoint Jeweller

## Функціональні елементи

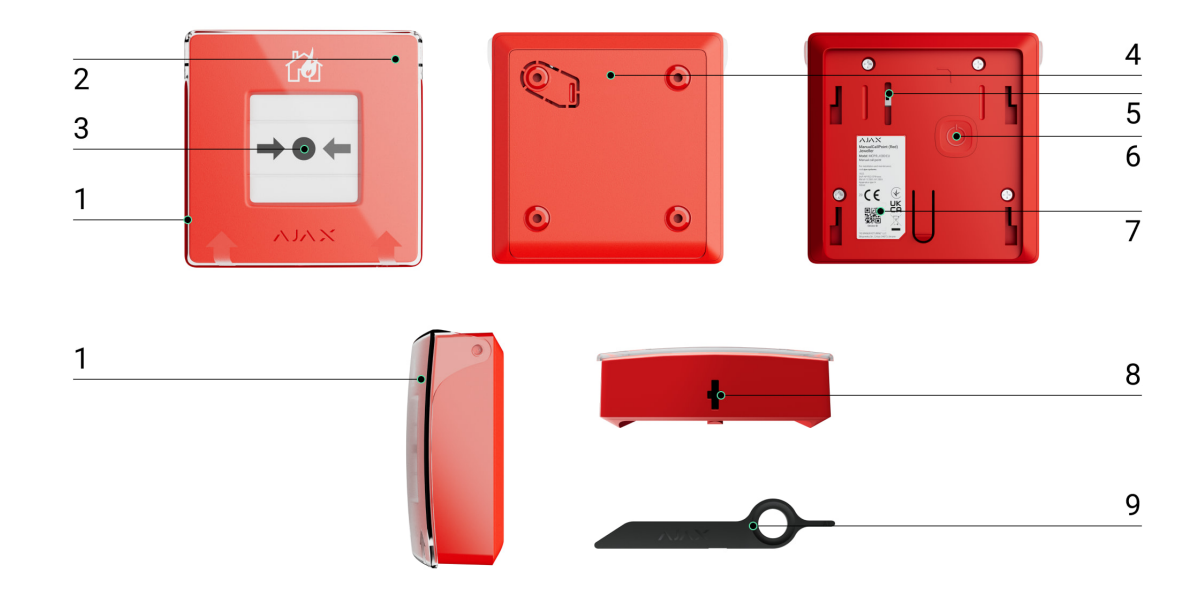

- **1.** Прозора захисна кришка.
- **2.** LED-індикатор.
- **3.** Відновлюваний крихкий елемент.
- **4.** Кріпильна панель SmartBracket.
- **5. [Кнопка тампера](https://support.ajax.systems/uk/faqs/what-is-a-tamper/)**. Спрацює, якщо зловмисник спробує відірвати корпус кнопки від поверхні або зняти його з кріплення.
- **6.** Кнопка живлення.
- **7.** QR-код з ідентифікатором пристрою, щоб додати кнопку на хаб.
- **8.** Отвір для спеціального інструмента.
- **9.** Спеціальний інструмент (ключ).

## Сумісні хаби та ретранслятори

Для роботи пристрою потрібен хаб Ajax із версією прошивки [OS Malevich](https://support.ajax.systems/uk/os-malevich-updates/) [2.17](https://support.ajax.systems/uk/os-malevich-updates/) і вище.

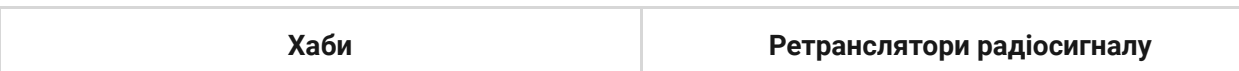

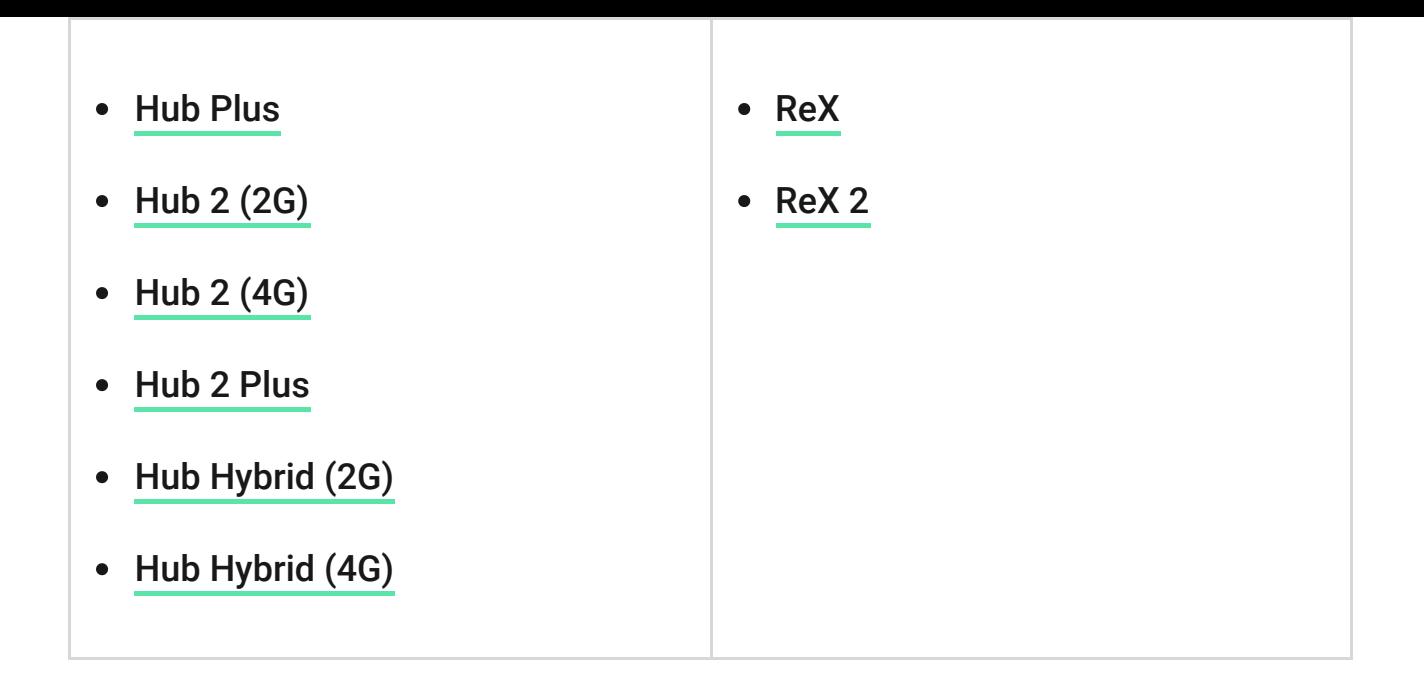

## Принцип роботи

Кнопка **ManualCallPoint** дає змогу активувати тривогу за екстреної ситуації. Для цього підніміть прозору захисну кришку (якщо вона встановлена) та натисніть на центральну частину (відновлюваний крихкий елемент). Крихкий елемент зміщується всередину та здіймає тривогу, а зверху і знизу від нього з'являються дві жовті смуги, що вказують на стан пристрою.

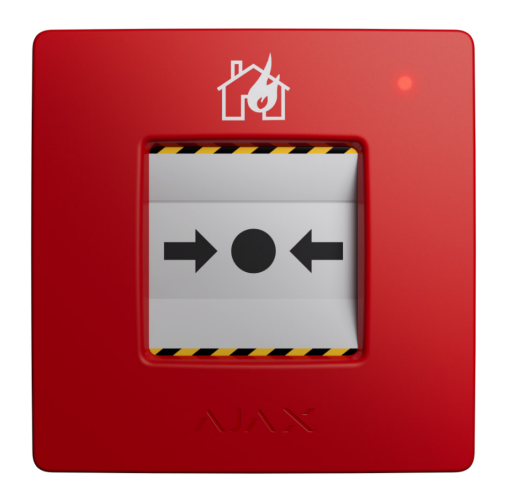

За відповідних налаштувань система активує вбудовані сирени пожежних датчиків та сирени вторгнення. Відтак сигнал тривоги надходить на пульт централізованого спостереження (ПЦС), а користувачі отримують звукові сповіщення про тривогу в застосунку Ajax. Система дає змогу налаштувати **Критичні оповіщення**, що надійдуть, навіть якщо вимкнути звук або активувати режим «не турбувати».

#### [Як налаштувати Критичні оповіщення](https://ajax.systems/ua/blog/critical-alerts/)

Тривога лунатиме, доки не скинути кнопку за допомогою спеціального інструмента, що входить у комплект. Для цього вставте ключ у відповідний отвір.

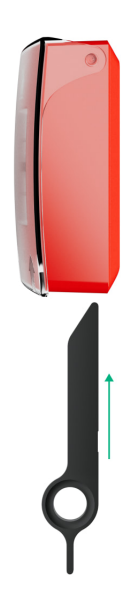

Після скидання кнопка готова до повторного використання.

Пристрій має прозору кришку, що захищає від випадкових натискань під час монтажу та використання. Однак встановлювати кришку необов'язково.

**ManualCallPoint** працює у двох режимах: **Кнопка пожежної тривоги** й **Активатор сценарію**.

### Режим Кнопка пожежної тривоги

Якщо натиснути ManualCallPoint у режимі **Кнопка пожежної тривоги**, система передасть сигнал тривоги користувачам у застосунок і на ПЦС.

> **ManualCallPoint (Red) Jeweller** та **ManualCallPoint (Blue) Jeweller** мають однакову функціональність. Однак, на відміну від моделі **Red** model, модель **Blue** дає змогу вимкнути передавання тривоги на ПЦС.

## Режим Активатор сценарію

В режимі **Активатор сценарію** ManualCallPoint дає змогу керувати одним чикількома пристроями автоматизації за допомогою натискання кнопки.

#### **Щоб прив'язати дію пристрою автоматизації до натискання ManualCallPoint:**

- **1.** Відкрийте [застосунок Ajax](https://ajax.systems/ua/software/) і перейдіть у вкладку **Пристрої** .
- **2.** Виберіть **ManualCallPoint** у переліку пристроїв і натисніть на іконку шестерні , щоб перейти в **Налаштування**.
- **3.** Виберіть режим **Активатор сценарію** в розділі **Режим роботи**.
- **4.** Виберіть пункт **Сценарії** та натисніть **Створити сценарій**, якщо створюєте сценарій уперше, або **Додати сценарій**, якщо в системі вже є створені сценарії.
- **5.** Виберіть один чи декілька пристроїв автоматизації, які виконуватимуть дію.
- **6.** Введіть **Ім'я сценарію** і задайте **Дію пристрою**, яка буде виконана після натискання ManualCallPoint:
	- Вмикається;
	- Вимикається.

Задати **Дію пристрою** неможливо, якщо пристрій автоматизації працює в імпульсному режимі. Під час виконання сценарію такі пристрої будуть замикати/розмикати контакти на заданий час. Режим роботи й тривалість імпульсу можна змінити в налаштуваннях пристрою автоматизації.

- **7.** Якщо ви вибрали декілька пристроїв, вкажіть, які з них запускають сценарій: будь-який з переліку чи всі вибрані пристрої протягом заданого часу.
- **8.** Натисніть **Зберегти** новий сценарій тепер буде відображений у переліку сценаріїв пристрою.

## Передавання подій на пульт

Система Ajax може передавати тривоги в застосунок для моніторингу [PRO](https://ajax.systems/ua/pro-desktop/) та на ПЦС. Формати протоколів — **SurGard (Contact ID)**, **SIA (DC-09)**, [Desktop](https://ajax.systems/ua/pro-desktop/) **ADEMCO 685 [та інші](https://support.ajax.systems/uk/hub-cms-support/).** 

#### **ManualCallPoint передає на пульт такі події:**

- **1.** Пожежна тривога/відновлення.
- **2.** Тривога/відновлення тампера.
- **3.** Втрата/відновлення зв'язку з хабом.
- **4.** Примусове вимкнення/ввімкнення кнопки.

Коли надходить сигнал тривоги, оператор ПЦС знає, що сталося і куди саме відправити групу швидкого реагування. Адресність пристроїв Ajax дає змогу надсилати у PRO Desktop та на ПЦС не лише події, а й тип пристрою, присвоєне йому ім'я, віртуальну кімнату й охоронну групу. Перелік параметрів, що передаються, може різнитися залежно від типу ПЦС і вибраного протоколу зв'язку з ним.

> Ідентифікатор та номер шлейфа (зони) пристрою можна переглянути в його **.** [станах у застосунку Ajax](#page-8-0)

## Додавання в систему

**ManualCallPoint** несумісний з централлю Hub, сторонніми централями систем безпеки та модулями інтеграції ocBridge Plus і uartBridge.

Щоб додати **ManualCallPoint** на хаб, пристрій має бути на тому ж об'єкті, що й система (в одній з хабом зоні радіозв'язку). Щоб кнопка працювала через ретранслятор радіосигналу ReX або ReX 2[,](https://ajax.systems/ua/products/rex-2/) потрібно спочатку додати її на хаб, а потім під'єднати до ReX або ReX 2 в налаштуваннях ретранслятора в застосунку.

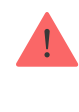

Хаб і пристрій, що працюють на різних частотах, — несумісні. Діапазон радіочастот пристроїв залежить від регіону продажу. Рекомендуємо купувати та використовувати пристрої Ajax в одному регіоні. Діапазон робочих радіочастот **можнауточнити у** служби технічної підтримки Ајах.

## Перш ніж додати пристрій

- **1.** Установіть [застосунок Ajax](https://ajax.systems/ua/software/).
- **2.** Створіть **обліковий запис**[,](https://support.ajax.systems/uk/faqs/how-to-create-the-ajax-pro-account/) якщо ще не маєте його. Додайте в застосунок сумісний хаб, задайте потрібні налаштування і створіть хоча б одну віртуальну кімнату.
- **3.** Переконайтеся, що хаб увімкнений і має доступ до інтернету: через Ethernet, Wi-Fi та/або стільникову мережу.
- **4.** Переконайтеся, що хаб не в режимі охорони та не оновлюється, для цього перевірте його статус у застосунку Ajax.

## Додавання на хаб

- **1.** Відкрийте [застосунок Ajax](https://ajax.systems/ua/software/) і виберіть хаб, на який хочете додати кнопку.
- **2.** Перейдіть у вкладку **Пристрої** та натисніть **Додати пристрій**.
- **3.** Назвіть кнопку та відскануйте або введіть вручну QR-код (розміщений на корпусі кнопки та пакованні). Виберіть кімнату та групу (якщо [режим груп](https://support.ajax.systems/uk/ajax-group-mode/) увімкнено).
- **4.** Натисніть **Додати**.
- **5.** Натисніть кнопку живлення ManualCallPoint. Щойно пристрій буде додано, світлодіод блисне один раз.

Коли підключаєте ManualCallPoint через ретранслятор радіосигналу, враховуйте, що кнопка не перемикається автоматично між радіомережами ретранслятора і хаба. Однак ви можете вручну призначити ManualCallPoint іншому хабу або ретранслятору в застосунку.

Якщо на хаб уже додали максимальну кількість пристроїв ( [кількість](https://ajax.systems/ua/hub-compare/) [залежить від моделі хаба](https://ajax.systems/ua/hub-compare/)), то під час спроби додати ще один пристрій ви отримаєте відповідне сповіщення.

Додана на хаб кнопка з'явиться у списку пристроїв хаба в застосунку Ajax.

ManualCallPoint працює лише з одним хабом. Щойно кнопку додали на новий хаб, вона припиняє передавати команди на старий хаб. Після додавання на новий хаб кнопка не видаляється автоматично зі списку пристроїв старого хаба, тому потрібно зробити це вручну в застосунку Ajax.

## <span id="page-7-0"></span>Несправності

Якщо система виявляє несправність, на іконці кнопки в застосунку Ajax з'являється лічильник несправностей. Усі несправності можна переглянути у станах пристрою — відповідні поля мають червоний колір.

#### **Несправності відображаються, якщо:**

- немає зв'язку з хабом або ретранслятором радіосигналу за каналом Jeweller;
- батарея кнопки розряджена.

#### Іконки

Іконки в застосунку показують деякі стани **ManualCallPoint**. Щоб переглянути їх:

- **1.** Увійдіть у [застосунок Ajax](https://ajax.systems/ua/software/).
- **2.** Виберіть хаб.
- **3.** Перейдіть у вкладку **Пристрої** .

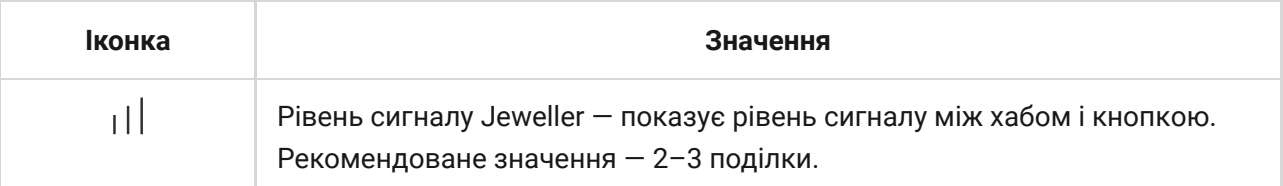

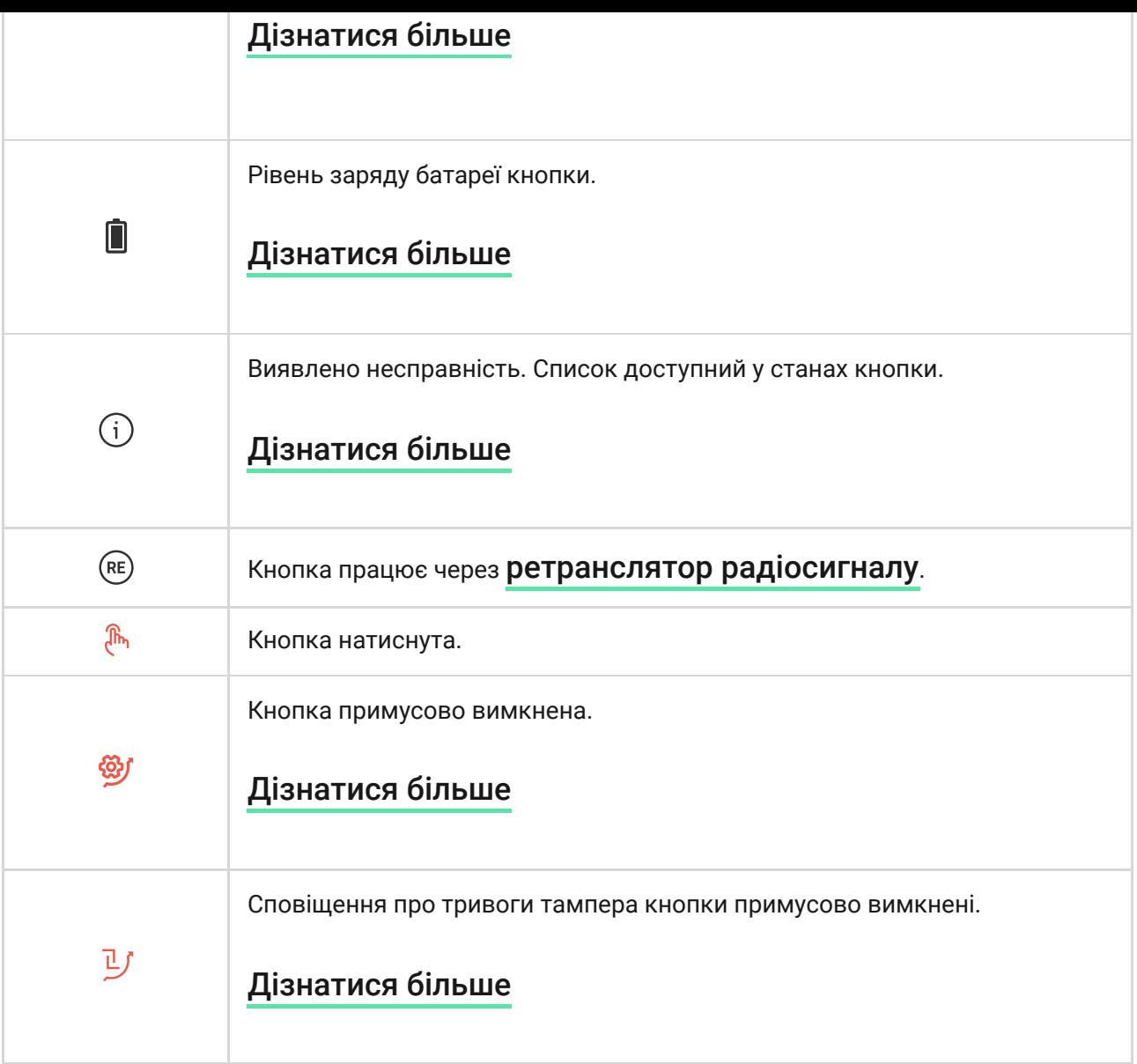

### <span id="page-8-0"></span>Стани

Стани містять інформацію про пристрій та його робочі параметри. Стани ManualCallPoint можна перевірити в застосунках Ajax:

- **1.** Увійдіть у [застосунок Ajax](https://ajax.systems/ua/software/).
- **2.** Виберіть хаб.
- **3.** Перейдіть у вкладку **Пристрої** .
- **4.** Виберіть у списку **ManualCallPoint**.

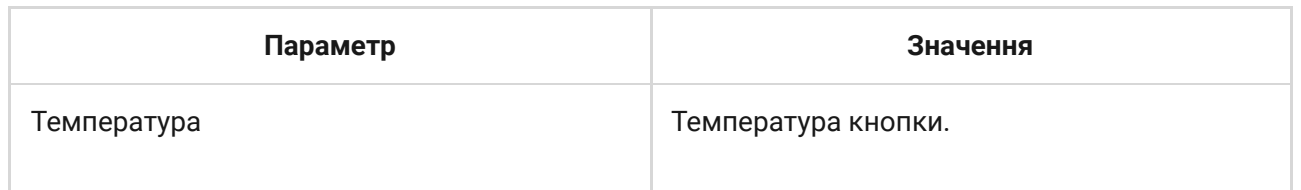

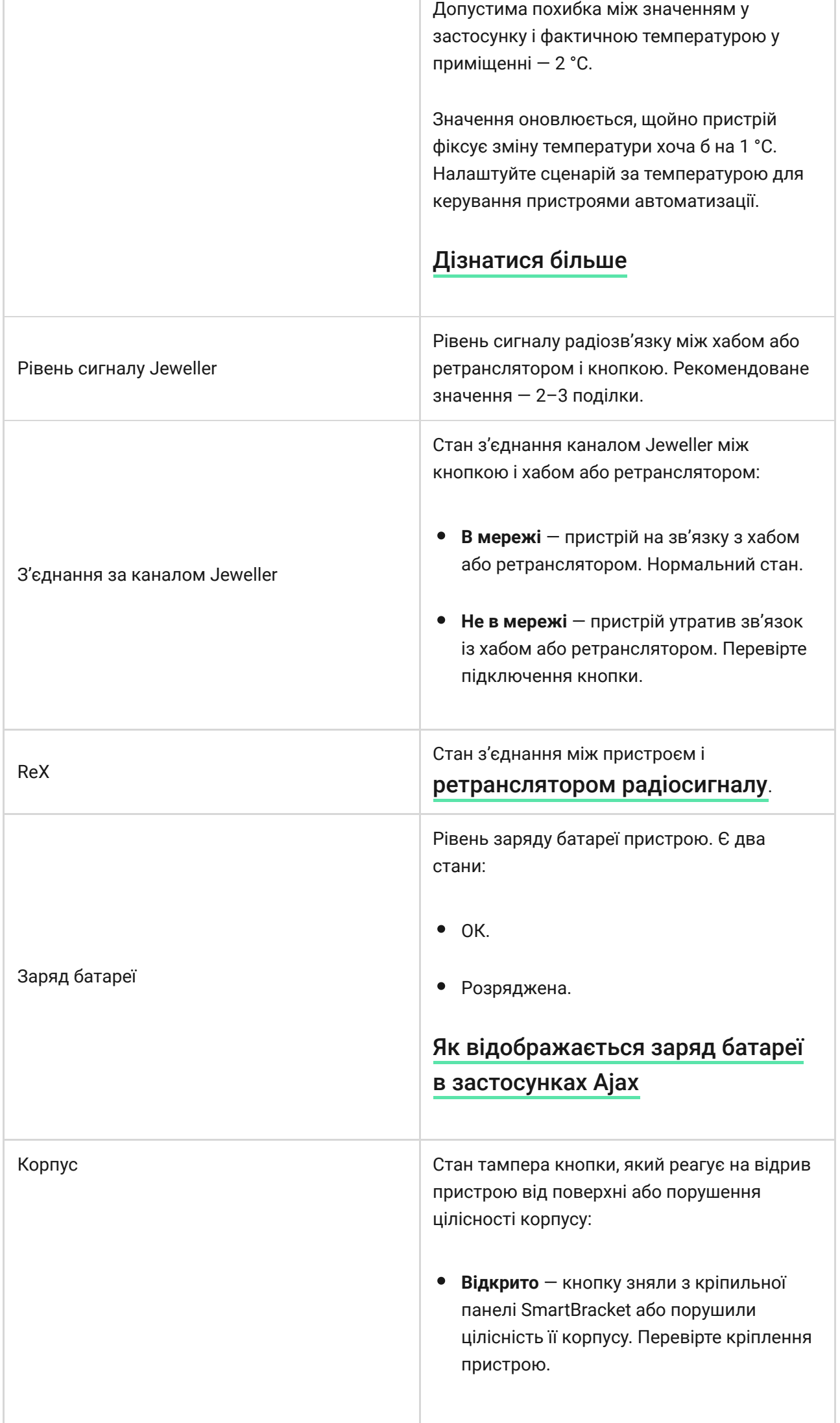

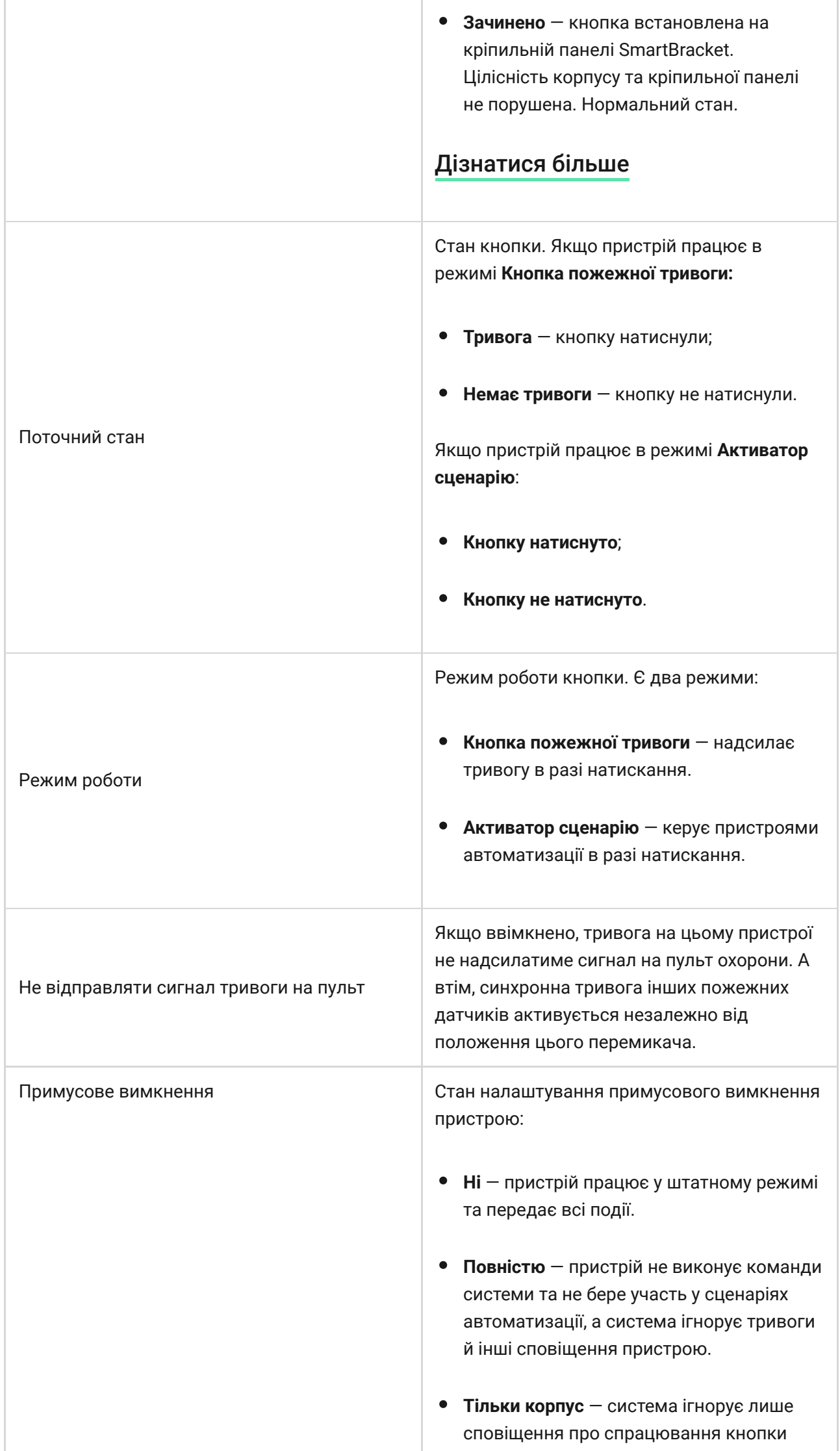

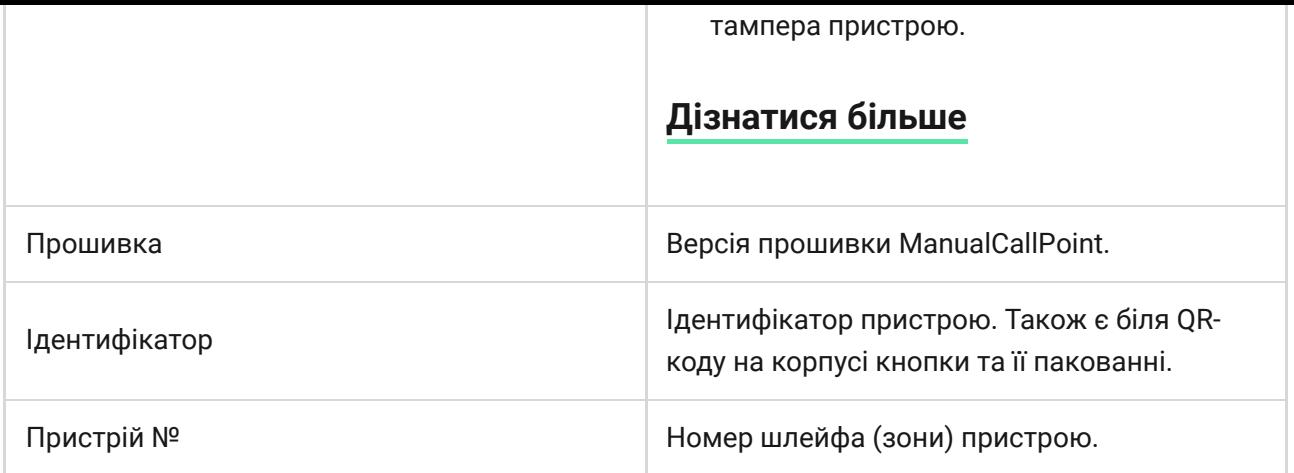

## Налаштування

Щоб змінити налаштування ManualCallPoint, у застосунку Ajax:

- **1.** Перейдіть у вкладку **Пристрої** .
- **2.** Виберіть у списку **ManualCallPoint**.
- $3.$  Натисніть на іконку шестерні  $\widetilde{\otimes}$ , щоб перейти в **Налаштування**.
- **4.** Задайте потрібні параметри.
- **5.** Натисніть **Назад**, щоб зберегти нові налаштування.

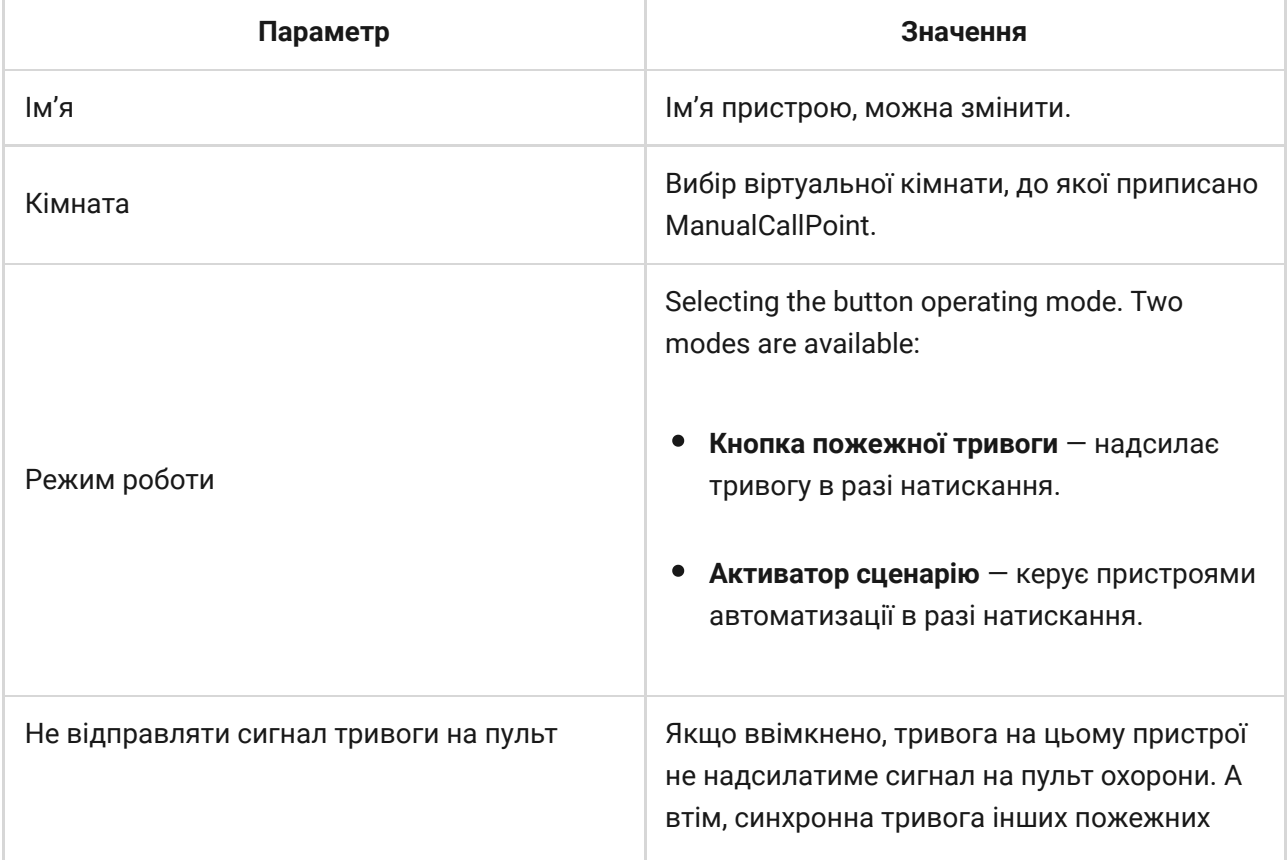

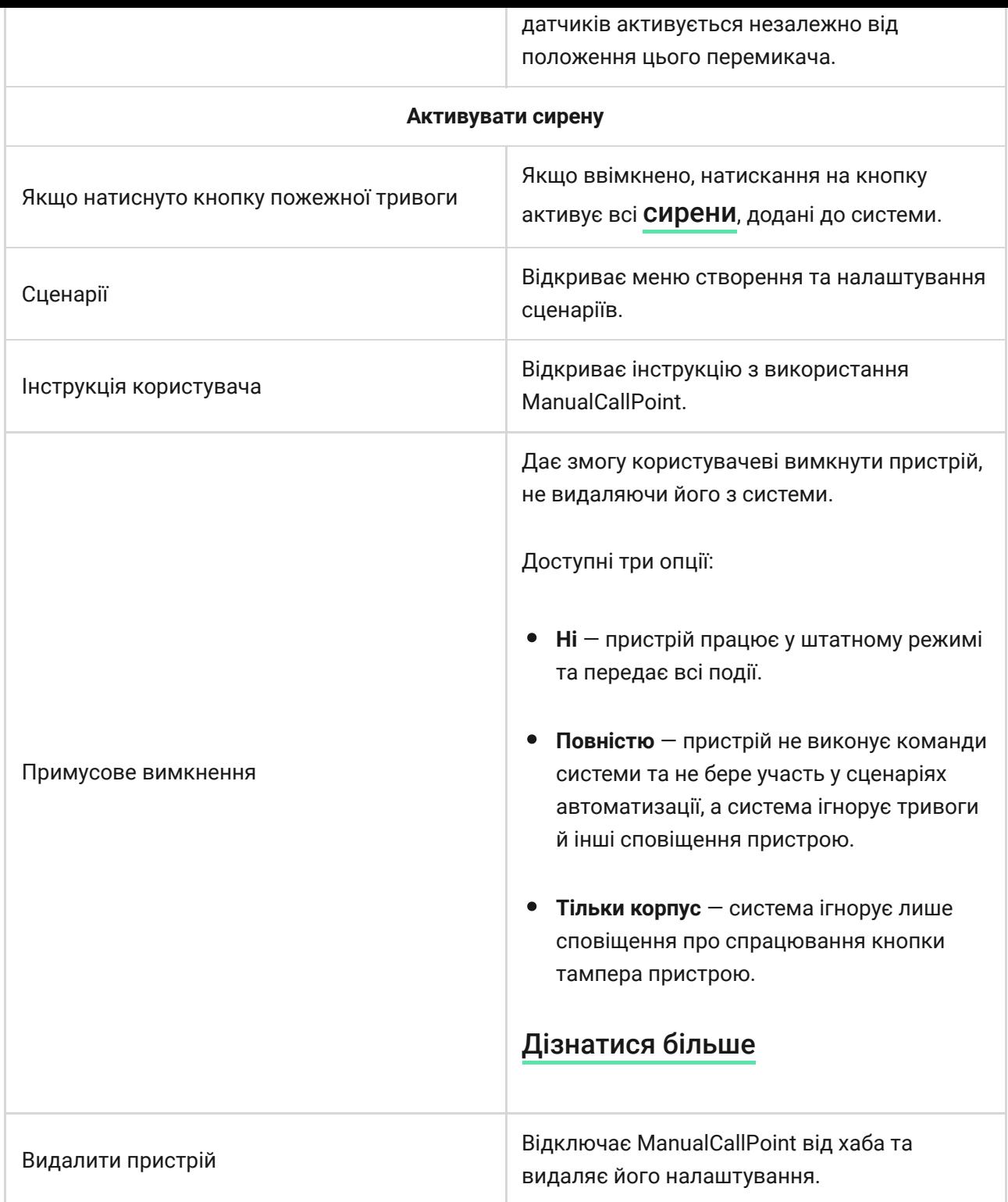

## Індикація

ManualCallPoint сповіщає про свій стан світлодіодним індикатором у правому верхньому куті пристрою.

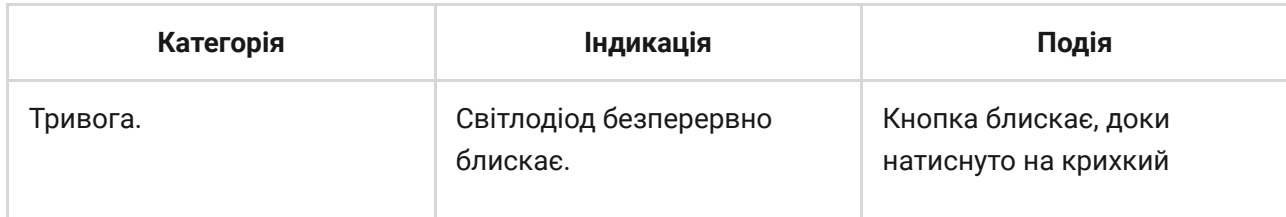

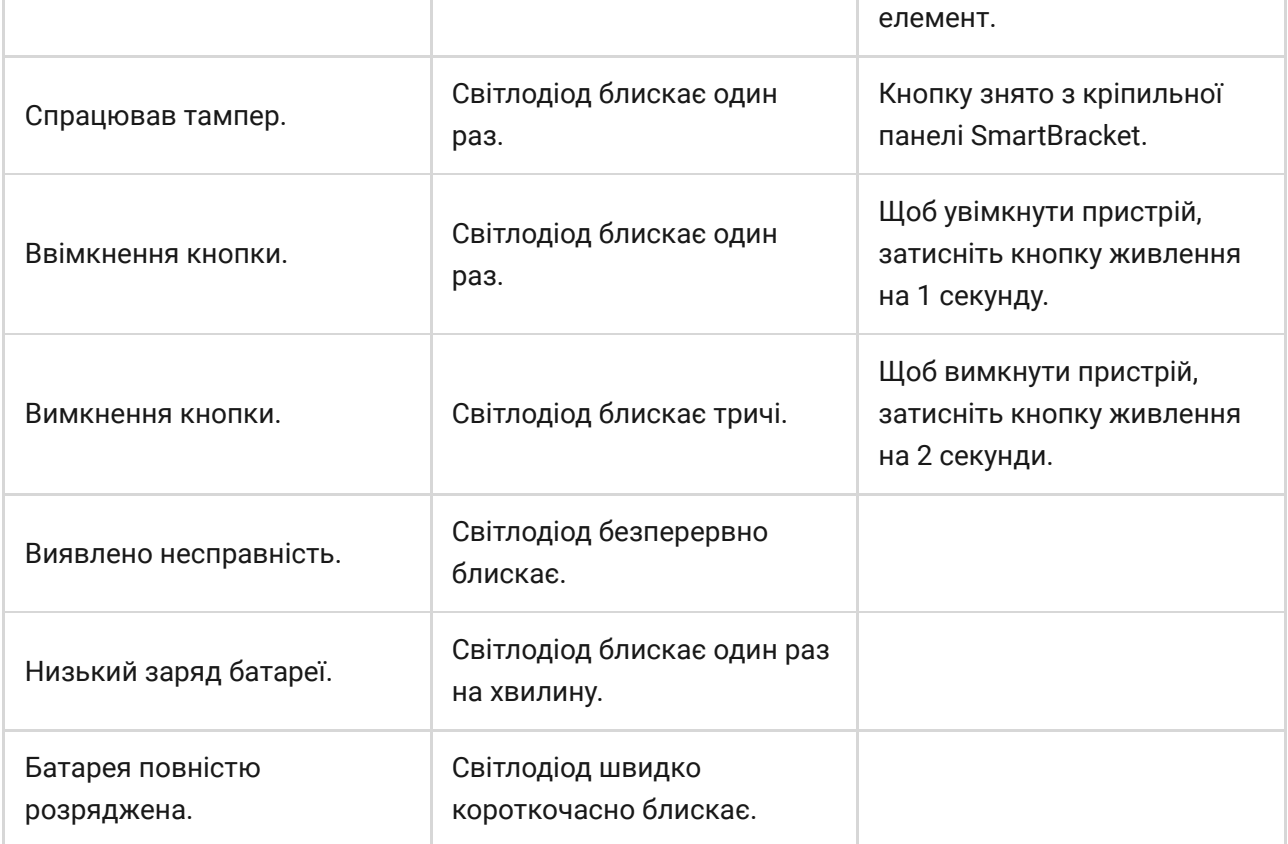

## Тестування працездатності

У системі Ajax передбачено декілька тестів, щоб правильно вибрати місце встановлення пристроїв. Тестування починається не одразу, але час очікування не перевищує тривалість одного періоду опитування «хаб пристрій». Інтервал опитування можна перевірити та задати в налаштуваннях хаба (Хаб → Налаштування  $\Im$  → Jeweller або **Jeweller/Fibra**).

#### **Щоб запустити тест, у застосунку Ajax:**

- **1.** Виберіть потрібний хаб.
- **2.** Перейдіть у вкладку **Пристрої** .
- **3.** Виберіть у списку **ManualCallPoint**.
- **4.** Перейдіть у **Налаштування**  $\hat{\otimes}$ .
- **5.** Виберіть [Тест рівня сигналу Jeweller](https://support.ajax.systems/uk/what-is-signal-strenght-test/).
- **6.** Запустіть і проведіть тестування.

### Вибір місця встановлення

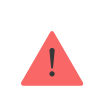

Пристрій призначений для використання лише всередині приміщень.

Коли вибираєте місце встановлення ManualCallPoint, враховуйте чинники, що впливають на його роботу:

- рівень сигналу Jeweller;
- віддаленість пристрою від хаба або ретранслятора радіосигналу;
- наявність між пристроями перешкод для радіосигналу: стін, міжповерхових перекриттів або габаритних об'єктів, що розташовані у приміщенні.

ManualCallPoint потрібно встановлювати на шляхах евакуації й, зокрема, на всіх виходах з поверхів і всіх виходах на відкрите повітря, які ведуть до безпечного місця (навіть якщо ці виходи не позначені як пожежні).

Встановлюйте ManualCallPoint на висоті 1,4 м над рівнем чистової підлоги в легкодоступних, добре освітлених і помітних місцях, де немає потенційних перешкод. Розміщуйте кнопки на контрастному фоні, щоб їх було легко побачити. Менша висота встановлення прийнятна за обставин, коли є висока ймовірність того, що першою активує пожежну тривогу людина в інвалідному візку.

Коли розробляєте проєкт системи безпеки об'єкта, враховуйте рекомендації щодо розміщення кнопки. Проєктувати і встановлювати систему безпеки мають професіонали. Список рекомендованих партнерів . [доступний за посиланням](https://ajax.systems/ua/where-to-buy/)

### Рівень сигналу

Рівень сигналу Jeweller — це співвідношення кількості недоставлених або пошкоджених пакетів даних до очікуваних за певний проміжок часу. Про

рівень сигналу повідомляє іконка у вкладці **Пристрої** в застосунках Ajax:

- **три поділки** відмінний рівень сигналу;
- **дві поділки** достатній рівень сигналу;
- **одна поділка** низький рівень сигналу, стабільну роботу не гарантовано;
- **перекреслена іконка** сигнал відсутній.

Перевірте рівень сигналу Jeweller перед монтажем. Якщо сигнал на рівні однієї поділки або відсутній, ми не гарантуємо стабільну роботу пристрою. У цьому разі рекомендуємо перемістити пристрій: зміна місця навіть на 20 см може значно поліпшити рівень сигналу. Якщо після переміщення кнопка все одно має низький або нестабільний рівень сигналу, використовуйте ретранслятор радіосигналу[.](https://ajax.systems/ua/products/range-extenders/)

### Де не можна встановлювати кнопку

- **1.** На вулиці. Це може призвести до хибних тривог і поломки пристрою.
- **2.** У приміщеннях, де температура або вологість не відповідають [робочим параметрам](#page-18-0). Це може призвести до поломки пристрою.
- **3.** Ближче за 1 метр від хаба або ретранслятора радіосигналу. Це може призвести до втрати зв'язку з пристроєм.
- **4.** У місцях із низьким або нестабільним рівнем сигналу. Це може призвести до втрати зв'язку з хабом.
- **5.** У важкодоступних, погано освітлених місцях.

### Встановлення

Перед монтажем ManualCallPoint переконайтеся, що вибрали оптимальне місце встановлення, яке відповідає умовам цієї інструкції.

#### **Щоб установити кнопку:**

**1.** Зніміть кріпильну панель SmartBracket з кнопки. Для цього вставте в отвір спеціальний інструмент і посуньте кріпильну панель вниз.

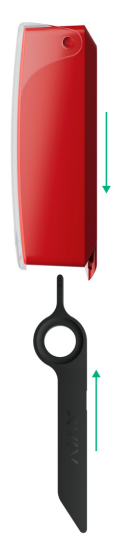

**2.** Зафіксуйте кріпильну панель SmartBracket за допомогою двостороннього скотчу або іншого тимчасового кріплення. Встановіть панель на вертикальній поверхні **на висоті 1,4 м**.

> Використовуйте двосторонній скотч тільки для тимчасового кріплення. Закріплений на скотч пристрій може будь-якої миті відклеїтися від поверхні. До того ж тампер не спрацює, якщо зловмисник спробує відірвати закріплений на скотч пристрій від поверхні.

- **3.** Установіть кнопку з закритою прозорою кришкою на кріпильну панель SmartBracket. Світлодіодний індикатор пристрою почне блискати. Цей сигнал вказує на те, що корпус закритий.
- **4[.](https://support.ajax.systems/uk/what-is-signal-strenght-test/)** Виконайте тест рівня сигналу Jeweller. Рекомендований рівень сигналу — дві або три поділки.
- **5.** Зніміть кнопку з кріпильної панелі SmartBracket.
- **6.** Зафіксуйте кріпильну панель SmartBracket комплектними шурупами у всіх точках фіксації (одна з них — у перфорованій частині кріплення над тампером). Якщо використовуєте інші засоби кріплення, переконайтеся, що вони не пошкоджують і не деформують кріпильну панель.
- **7.** Установіть кнопку на кріпильну панель SmartBracket.

Спеціальний інструмент зручно носити з собою завдяки отвору на корпусі. Відповідальна за пожежну безпеку особа може носити спеціальний інструмент на своєму брелоку.

## Дії у разі пожежної тривоги

**НІКОЛИ НЕ ІГНОРУЙТЕ ТРИВОГУ!** Завжди припускайте, що тривога справжня, і негайно евакуюйтеся з приміщення, навіть якщо маєте сумніви щодо її причини.

**1.** Не відчиняйте двері, якщо відчуваєте жар або дим за ними. Перевірте інші виходи та скористайтеся альтернативним шляхом евакуації. Завжди зачиняйте за собою двері, коли виходите.

> Якщо в кімнату проникнув густий дим, тримайтесь якнайближче до підлоги та виповзайте з приміщення. Якщо маєте змогу, дихайте через вологу тканину або затримайте дихання.

- **2.** Евакуюйтесь якомога швидше і не панікуйте. Заощаджуйте час не пакуйте свої речі. Домовтеся з усіма в приміщенні про місце зустрічі ззовні. Переконайтеся, що всі вийшли.
- **3.** Негайно викликайте пожежну службу або попросіть про це когось поруч. Пам'ятайте, що навіть невелика пожежа може швидко поширюватися, тому не зволікайте. Зателефонуйте до пожежної служби, навіть якщо сигнал тривоги автоматично передається на ПЦС.

**НІКОЛИ** не заходьте у приміщення, охоплене вогнем.

### Обслуговування

Очищайте корпус кнопки від пилу, павутиння й інших забруднень, щойно вони з'являться. Використовуйте м'яку суху серветку для догляду за

технікою. Не використовуйте для очищення пристрою речовини, що містять спирт, ацетон, бензин та інші активні розчинники.

Попередньо встановлена батарея забезпечує до 7 років роботи кнопки за умови звичайного користування (одне натискання тривалістю в одну хвилину на тиждень). Якщо використовувати кнопку частіше, строк роботи батареї може зменшитися. Перевірити рівень заряду батареї можна будьякої миті в застосунку Ajax.

## <span id="page-18-0"></span>Технічні характеристики

[Всі технічні характеристики ManualCallPoint \(Blue\)](https://ajax.systems/ua/products/specs/manualcallpoint-blue-jeweller/)

[Всі технічні характеристики ManualCallPoint \(Red\)](https://ajax.systems/ua/products/specs/manualcallpoint-red-jeweller/)

[Відповідність стандартам](https://ajax.systems/ua/standards/)

## Гарантія

Гарантія на продукцію товариства з обмеженою відповідальністю «Аджакс Системс Манюфекчурінг» діє 2 роки після придбання.

Якщо пристрій несправний, рекомендуємо спочатку звернутися до служби технічної підтримки: більшість технічних питань можна владнати дистанційно.

#### [Гарантійні зобов'язання](https://ajax.systems/ua/warranty)

#### [Згода користувача](https://ajax.systems/ua/end-user-agreement/)

#### **Зв'язатися з технічною підтримкою:**

- Email: [support@ajax.systems](mailto:support@ajax.systems)
- [Telegram](https://t.me/AjaxSystemsSupport_Bot)
- Номер телефону: 0 (800) 331 911

## Підпишіться на розсилку про безпечне життя. Без спаму

**Email Email Email II**